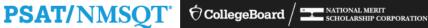

### **Using Your** PSAT/NMSQT® Scores to Increase College Readiness

**SOAR High School Parent Presentation** 

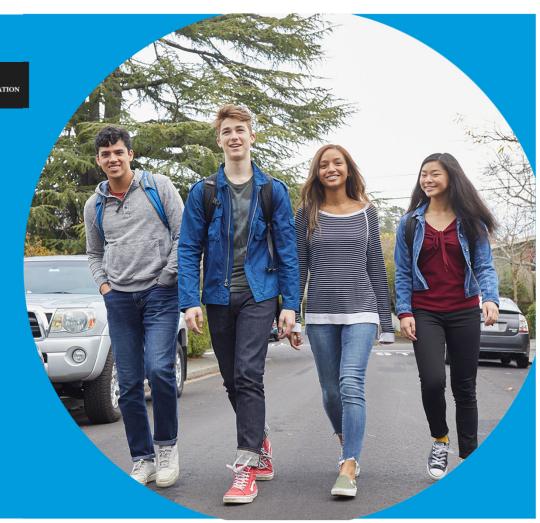

#### Purpose of Presentation

The lesson is divided into sections,

Section one: the online reporting portal

**Section two:** the paper score report

**Section three:** additional college planning resources

The purpose of this lesson is to support educators as they review PSAT/NMSQT scores and reports with students.

- The lesson can be used with your students in a computer lab, leading them through the online reports and resources available to students when they log in to their College Board account.
- The lesson also takes the students through their paper score report step by step, explaining each section of the report and the scores students receive.
- In addition, this lesson shares college
   planning resources with students to help
   them investigate colleges, majors, and their
   own interests on the path to college readiness.

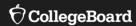

# Using Your PSAT/NMSQT® Scores to Increase College Readiness

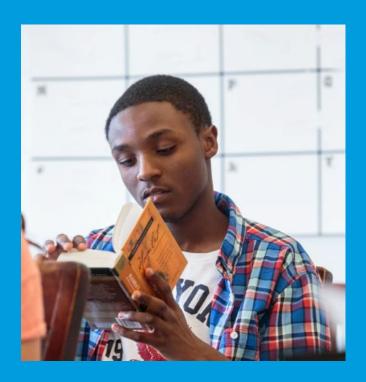

#### Get to Know the PSAT/NMSQT®

- The PSAT/NMSQT is highly relevant to your future success because it focuses on the skills and knowledge at the heart of your education. It measures:
  - -What you learn in high school
  - -What you need to succeed in college
- The PSAT/NMSQT measures reading, writing and language, and math skills developed over many years.
- The PSAT/NMSQT does not ask for facts from literature, history, or science, or for recall of math formulas, because it measures your reasoning and critical thinking skills.
- You don't have to discover secret tricks or cram the night before.
- There is no penalty for guessing.
- The test length is 2 hours, 45 minutes.

## What Are the Benefits of Taking the PSAT/NMSQT®?

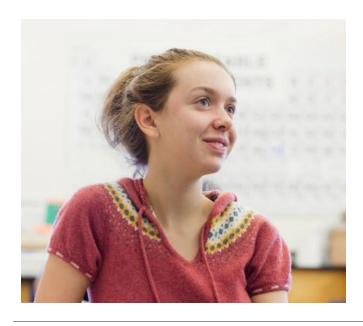

- Prepare for the SAT®
- Get free, personalized Official SAT Practice on Khan Academy<sup>®</sup>
- Start getting ready for college with college and career planning tools
- Enter the National Merit<sup>®</sup> Scholarship Program
- Get admission and financial aid information from colleges

#### How Do I Access My PSAT/NMSQT® Scores and Reports?

- 1. Review your online reports.
- 2. Review your paper score report.

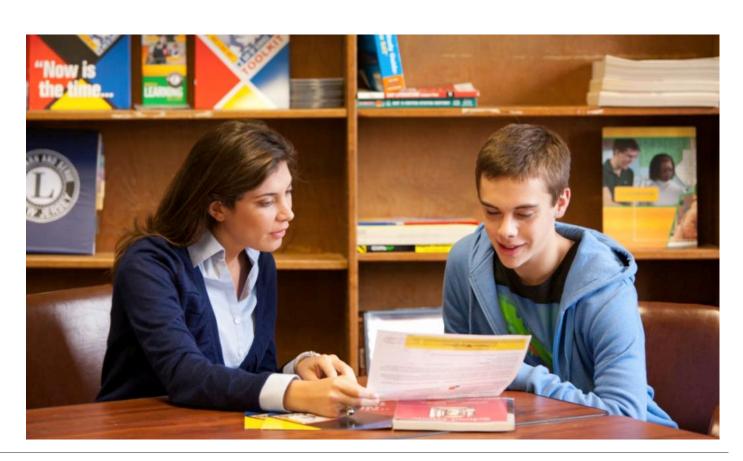

How Do I Access My Online PSAT/NMSQT® Scores and

Reports?

1. Log in to your account.

2. Select PSAT/NMSQT Scores.

1. \*OR\*

3. Use the "Matching Tool" to

locate scores.

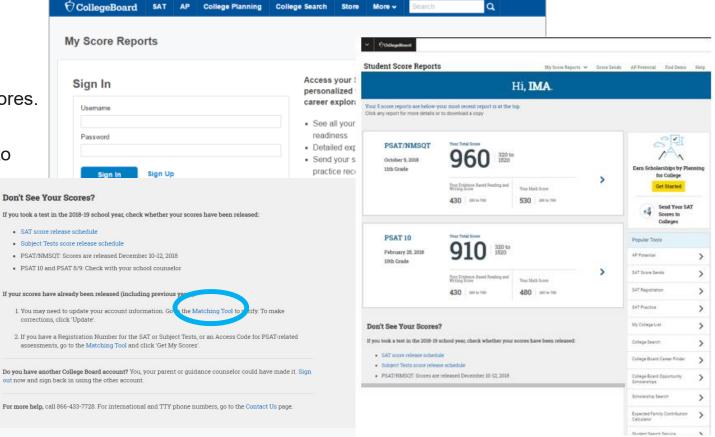

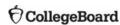

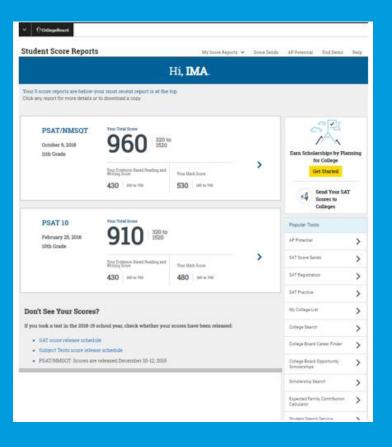

#### What Will I Learn About My Scores?

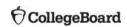

## How Do I See My Detailed Scores?

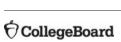

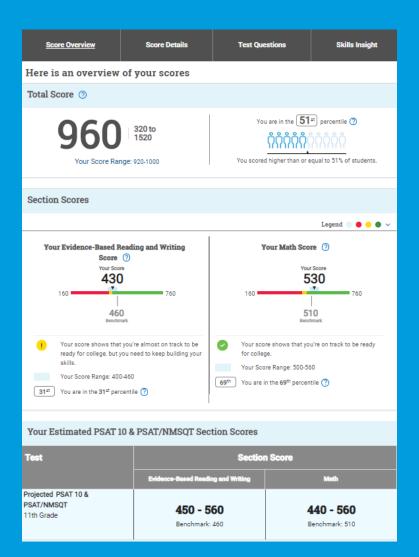

#### How Will I Do on the SAT Next Year?

Score Overview

Score Details

Test Questions

Skills Insight

Here is an overview of your scores

Total Score ③

The predicted SAT® score is an initial projection based on current data.

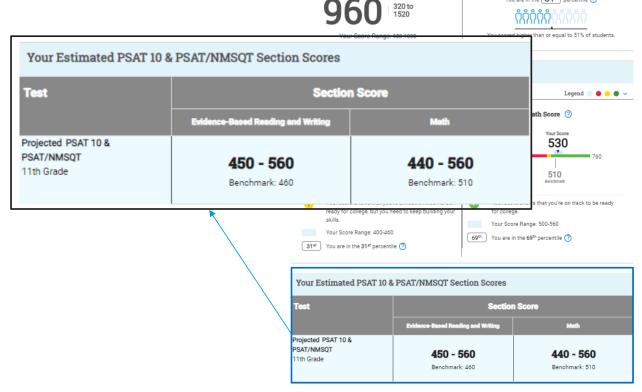

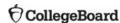

## How Did My Score Measure Against the Benchmarks?

Section, test, and subscores all report scores in performance zones that indicate whether you are on track for meeting the college readiness benchmarks on the SAT°.

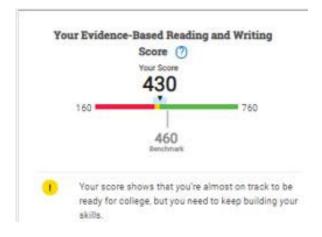

#### Section scores

**Need to Strengthen Skills** = below grade-level benchmark by more than one year

Approaching Benchmark = below grade-level benchmark by one year or less

**Meets or Exceeds Benchmark** = at or above grade-level benchmark

#### Test scores and subscores

Red, yellow, and green ranges reflect areas of strengths and weaknesses compared to the typical performance of students.

#### What Do My Scores Tell Me?

Test scores, cross-test scores, and subscores give students insightful information about their strengths and areas for improvement.

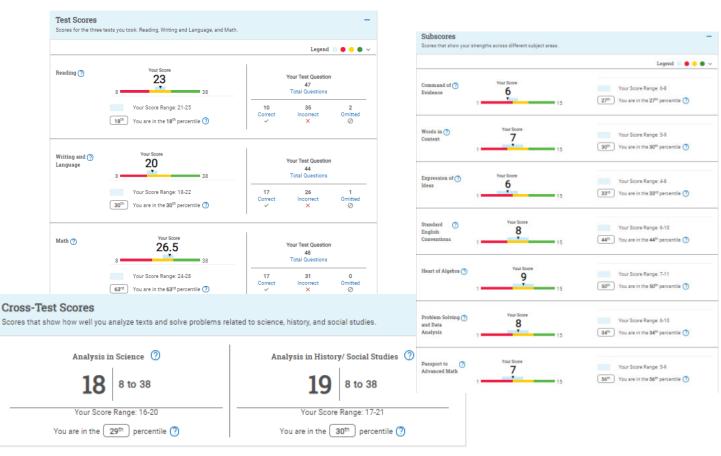

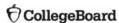

#### What Is the National Merit® Scholarship Program?

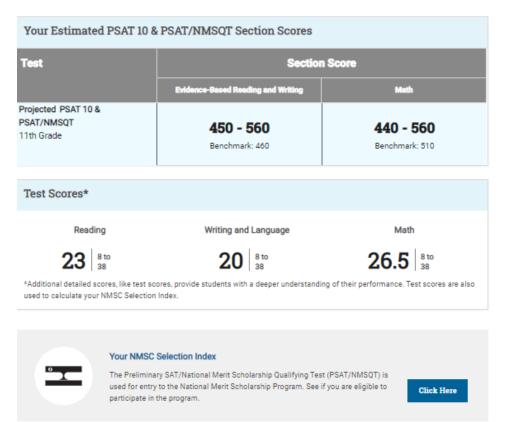

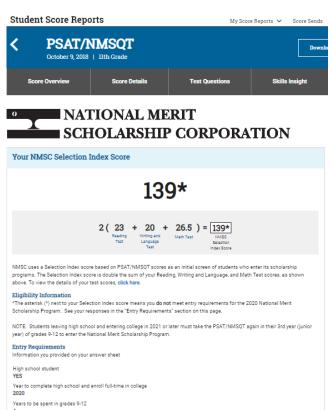

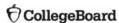

## How Can I Improve My Academic Skills?

Skills Insight™ informs you about what you are already likely able to do, and how you can improve your skills.

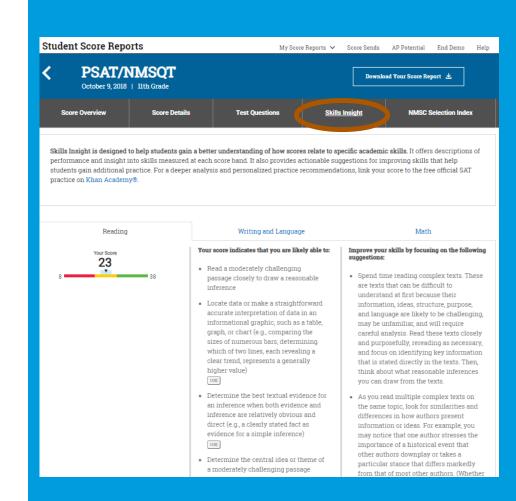

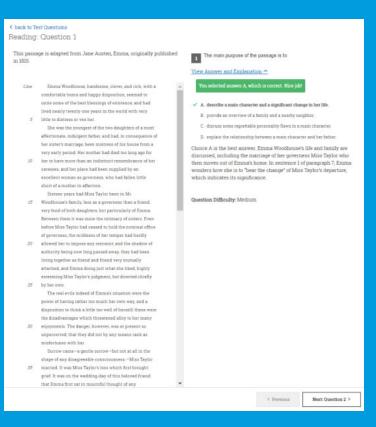

#### What Can I Learn from My Answers?

See the actual questions, answer choices, and the answer selected.

Look at the online score report and consider the following:

- 1. Which questions were answered incorrectly?
- 2. What is the correct answer and the answer explanation?
- 3. Why was the error made?
- 4. Which answer explanations need additional explanation from your teacher?

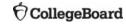

15

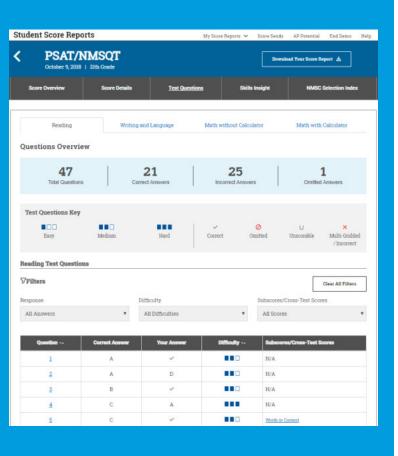

## What Can I Learn from My Answers?

Check the level of difficulty of each question and the related subscores and cross-test scores.

Look at the types of questions answered incorrectly and skipped and consider the following:

- Identify the level of difficulty. How many questions did I miss at each level?
- Was I more likely to skip questions associated with any particular subscore or cross-test score?
- What inferences can I make about areas for improvement based on the types of questions I missed and skipped?

## **Understanding My Paper Score Report**

#### My Scores

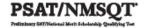

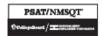

#### Your Summary Score Report

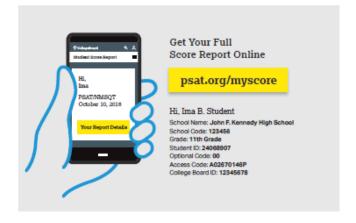

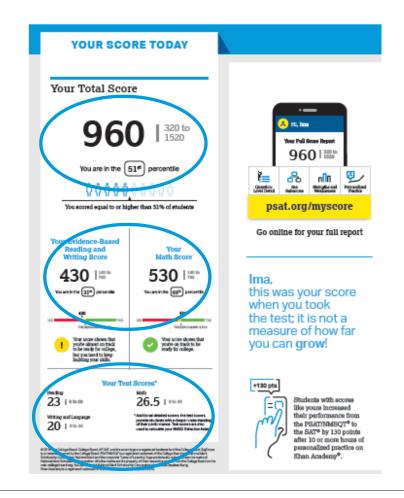

#### **Score Percentiles**

Percentiles and benchmarks are provided for 10th and 11th grades on the PSAT/NMSQT<sup>®</sup>.

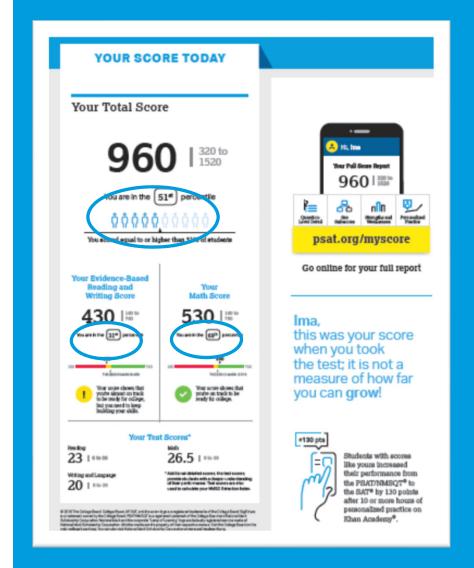

#### YOUR PATH TOMORROW

#### Here's what else is waiting for you online:

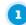

#### A link to free personalized practice on Khan Academy

Share your scores with Khan Academy to get your personalized practice.

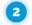

#### A list of the challenging courses you're ready for

Congrats! Your scores show you're ready to succeed in AP® courses.

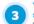

#### Your customized starter college list

Check out the tools at BigFuture™ to kick-start your college plans.

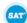

#### Don't forget!

Register to take the SAT ahead of college application deadlines in spring of junior year and fall of senior year.

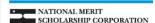

#### Your NMSC Selection Index

139

NMSC uses a Selection Index score based on PSATNMSGT scores as an initial screen of students who enter its scholarship programs. The Selection Index score is double the sum of your Reading, Writing and Language, and Math Test scores.

#### Eligibility Information

You meet entry requirements for the 2020 National Merit Scholarship Program and your Selection Index score will be considered among 1.6 million program entrants.

If your Selection Index places you among the 50,000 high scorers who qualify for National Melit Scholarship Program recognition, you will be notified next September when qualifying Selection Index scores will be made available.

#### Entry Requirements

Information you provided on your answer sheet:

rligh school student: YES

Year to complete high school and erroll full time in college: 2020 Total years to be spent in grades 9–12: 4

#### National Merit Scholarship Corporation

National Merit Scholarship Corporation (NMSC) conducts the National Merit\* Scholarship Program, an academic competition for recognition and college scholarships.

To designate students who qualify for recognition in its 2000 competition, NASC will consider the 2018 B-SATINAISCITE Selection index scores of some 1.8 million test takers businy high school juriors) who meet program erby requirements. For more information, please visit, www.nationalmentf.org.

If any of your responses to NIMSC's 'Entry Requirements' questions are inaccurate or there has been a change in plans that may affect program entry, write immediately to:

#### National Merit Scholarship Corporation Attn: Scholarship Administration 1560 Sherman Avenue, Sulte 200 Evanston, IL 60201-4897

Include your name and home address along with your high school name, address, and six-digit code number.

Ima B. Student 2018, 11th Grad

## National Merit® Scholarship Score — Paper report

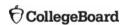

## What Is My Question-Level Feedback?

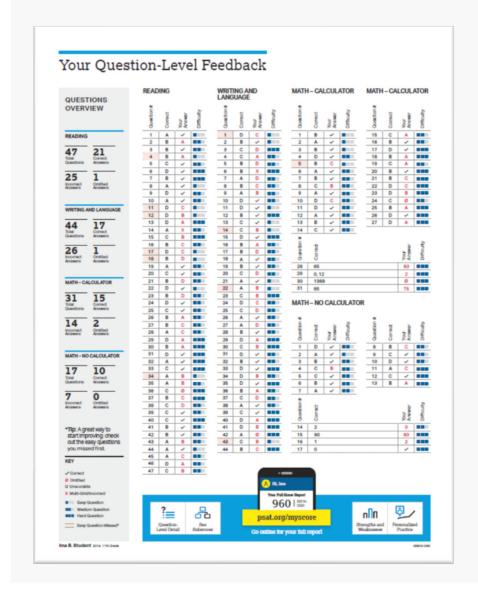

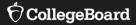

### What Are My Next Steps?

- Continue to take challenging courses in high school
- Link scores with Khan Academy
- Set up a practice plan and stick to it
- Register for the SAT
- Utilize other resources to research and prepare for college

## Official SAT® Practice with Khan Academy®— It's FREE!

- Go to <u>satpractice.org</u> and create a free account.
- Get personalized recommendations. Link your Khan Academy account to your College Board account to import past SAT Suite results or take diagnostic quizzes to get personalized recommendations.
- Create a study plan. Select a test date and set up a practice schedule.

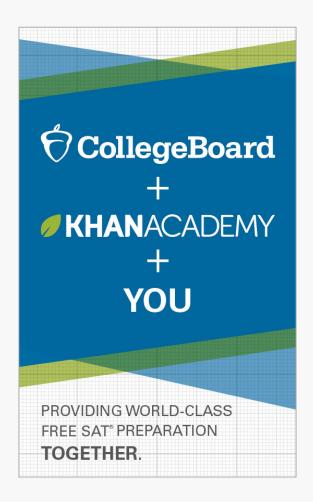

### Watch a video introducing Official SAT Practice on Khan Academy

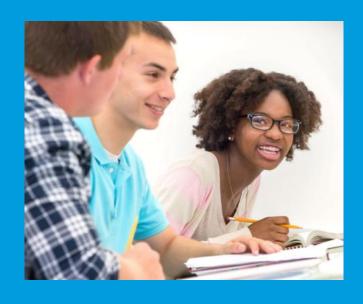

## How Can I Practice with Khan Academy®?

- Thousands of practice questions and videos covering every SAT® concept
- Eight official, full-length SAT practice tests with more to come
- Personalized recommendations based on each student's strengths and weaknesses
- Tailored practice schedule mapping out each students' path to test day
- SAT tips and strategies, sharing information about each part of the test

## What Steps Will I Follow to Link My College Board Account to Khan Academy®?

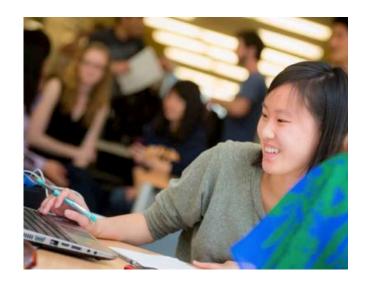

#### **<sup>†</sup>** CollegeBoard

#### Step 1

Log in or create a Khan Academy account.

#### Step 2

When prompted, agree to link your Khan Academy and College Board accounts. You will then be directed to **collegeboard.org**.

#### Step 3

Sign in or create a College Board account.

#### Step 4

When prompted, hit "Send" to authorize the account linking.

#### Step 5

Start practicing on Official SAT® Practice on Khan Academy!

- After successfully logging in to your College Board account, you will be asked to authorize the account linking.
- After clicking "Send," you will be redirected to SAT® Practice on the Khan Academy site.
- You can remove the link at any time by clicking on "Revoke," which is found in your College Board account settings.

## How Can I Link My College Board and Khan Academy<sup>®</sup> Accounts?

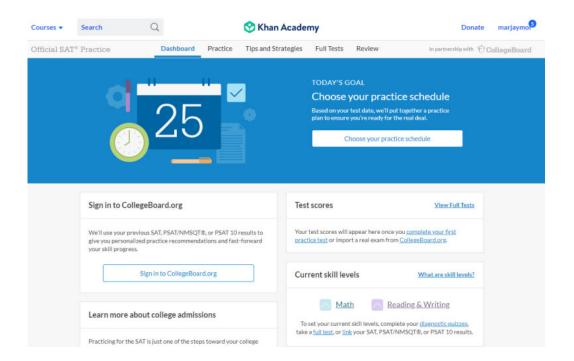

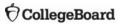

- SAT Registration link from Popular Tools menu
- sat.org/register

#### How Do I Register for the SAT®?

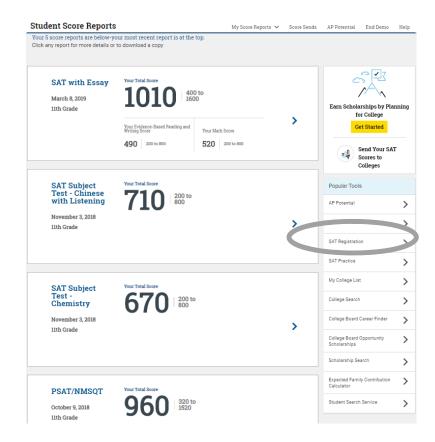

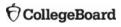

#### What Additional Resources Will Help Me Prepare

for My Future?

#### BigFuture™

- College Action Plan
- ■College Search
- Scholarships
- ■Financial Aid

Career Finder

Student Search Service®

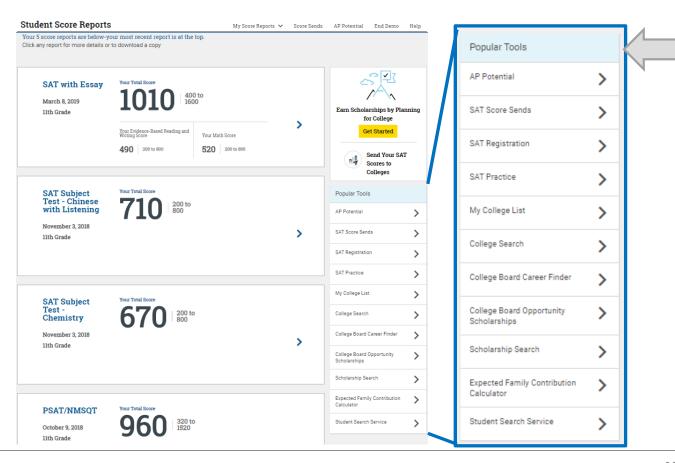

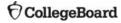

### BigFuture™— Search Colleges, Scholarships,

and Careers

- Search for colleges.
- Watch videos from real students.
- Hear from education professionals.
- Learn about different colleges.
- Get help paying for college.
- Build a personalized plan for getting into college.

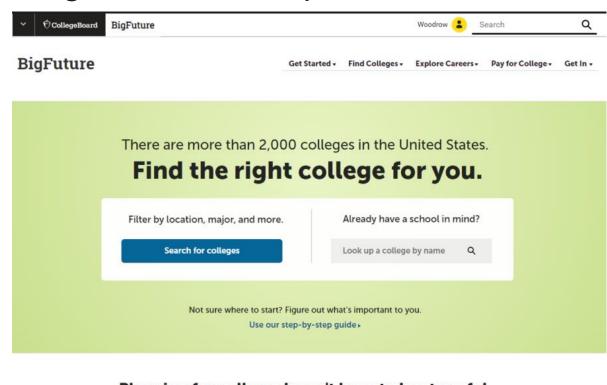

Planning for college doesn't have to be stressful.

Our tools can help you find the right school for you.

#### Career Finder

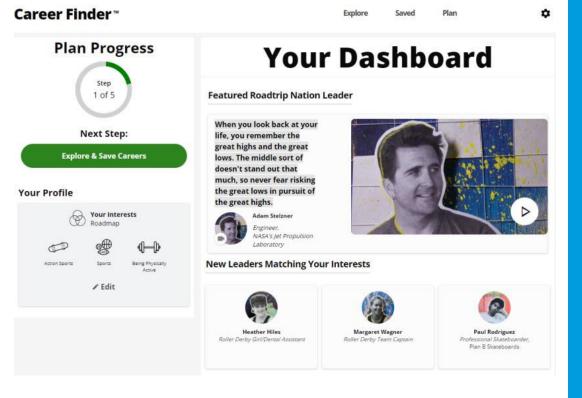

Roadtrip Nation and College Board have partnered to help students connect with careers.

- Choose your core interests.
- Watch videos of leaders who share your interests.
- Learn about majors and careers that align to your interests.
- See examples of leaders who followed a similar path.

Connects students with information about educational and financial aid opportunities.

#### Student Search Service®

- Participate voluntarily.
- Connect with more than 1,200 colleges, universities, scholarship programs, and educational organizations.
- Sign up when you take an assessment in the SAT<sup>®</sup> Suite:
  - 1. Choose to participate in Student Search Service when registering for a College Board test (fill in the circle on the answer sheet).
  - 2. Provide information about yourself on your answer sheet.
  - 3. Participating organizations can then search for groups of students who may be a good fit.
  - 4. FYI: The College Board never shares information on disabilities, parental education, self-reported parental income, Social Security numbers, phone numbers, or actual test scores through Student Search Service.

## Thank You.

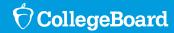